# **Neues EDV-Planungsprogramm auf Balkendiagramm-Basis**

Autor(en): **Staub, Karl / Landolt, Walter / Lang, Robert**

Objekttyp: **Article**

Zeitschrift: **Schweizer Ingenieur und Architekt**

Band (Jahr): **100 (1982)**

Heft 35

PDF erstellt am: **27.04.2024**

Persistenter Link: <https://doi.org/10.5169/seals-74848>

# **Nutzungsbedingungen**

Die ETH-Bibliothek ist Anbieterin der digitalisierten Zeitschriften. Sie besitzt keine Urheberrechte an den Inhalten der Zeitschriften. Die Rechte liegen in der Regel bei den Herausgebern. Die auf der Plattform e-periodica veröffentlichten Dokumente stehen für nicht-kommerzielle Zwecke in Lehre und Forschung sowie für die private Nutzung frei zur Verfügung. Einzelne Dateien oder Ausdrucke aus diesem Angebot können zusammen mit diesen Nutzungsbedingungen und den korrekten Herkunftsbezeichnungen weitergegeben werden.

Das Veröffentlichen von Bildern in Print- und Online-Publikationen ist nur mit vorheriger Genehmigung der Rechteinhaber erlaubt. Die systematische Speicherung von Teilen des elektronischen Angebots auf anderen Servern bedarf ebenfalls des schriftlichen Einverständnisses der Rechteinhaber.

# **Haftungsausschluss**

Alle Angaben erfolgen ohne Gewähr für Vollständigkeit oder Richtigkeit. Es wird keine Haftung übernommen für Schäden durch die Verwendung von Informationen aus diesem Online-Angebot oder durch das Fehlen von Informationen. Dies gilt auch für Inhalte Dritter, die über dieses Angebot zugänglich sind.

Ein Dienst der ETH-Bibliothek ETH Zürich, Rämistrasse 101, 8092 Zürich, Schweiz, www.library.ethz.ch

# **http://www.e-periodica.ch**

# Neues EDV-Planungsprogramm auf Balkendiagramm-Basis

Von Karl Staub, Walter Landolt und Robert Lang, Baden

Vielfältige Erfahrungen im Projektmanagement von diversen Kraftwerksprojekten und eine starke Entwicklung der heutigen Planungshilfsmittel hin zu einfachen Resultatdarstellungen sowie die sprunghafte Entwicklung von leistungsfähigen Kleincomputern gaben den Anstoss, ein neues Planungsprogramm zu entwickeln. Dieses Programm BALKPLOT wurde auf der Basis des bewährten Balkendiagrammes aufgebaut und umfasst alle wesentlichen Planungsbereiche des Projektmanagements, wie Terminplanung, Einsatzmittelplanung, Fortschrittsüberwachung und Kritische Pfad-Analyse. Der folgende Beitrag soll die Idee der computerisierten Balkendiagramm-Technik aufzeigen und die mit BALKPLOT bis heute gemachten Erfahrungen vermitteln.

# Einseitige Entwicklung der Planungshilfsmittel

Mit der Einführung der Netzplantechnik in den 60er Jahren war man überzeugt, damit das ideale Hilfsmittel für die Ablaufplanung aller technischen Anlageprojekte gefunden zu haben. Nachdem die Anwendung dieser neuen Planungstechnik bei verschiedenen Projekten bestechende Anfangserfolge brachte, wurden auf breiter Basis von verschiedenen EDV-Unternehmen umfangreiche Netzplanprogramme entwikkelt, um diese Technik leichter, schnelund wirkungsvoller einsetzen zu können. Die gewaltigen Fortschritte der Netzplantechnik führten schliesslich soweit, dass man vielerorts glaubte, mit der Netzplantechnik als Planungsinstrument sei der Projekterfolg zum vornherein sichergestellt.

Daneben war die Weiterentwicklung anderer Planungstechniken, wie z. B. Balkendiagramm oder Liniendiagramm, total stehengeblieben, obwohl speziell diese Techniken praxisorientierte und allgemein verständliche Lösungen anbieten.

Die Entwicklung und Einführung der Netzplantechnik hat unbestreitbar weisende Impulse für das Verständnis der Terminplanung gebracht. Auch hat sich die Anwendung der Netzplantechnik in verschiedenen Gebieten gut eingeführt und bewährt. Jedoch lassen sich eindeutig auch Projektbereiche erkennen, wie z. B. Grossprojekte der Kraftwerksindustrie, welche die Randbedingungen zur Anwendung der Netzplantechnik als umfassendes Planungsinstrument nicht erfüllen.

In der jüngsten Weiterentwicklung der gängigen Netzplanprogramme ist auch ein eindeutiger Trend in Richtung sere Lesbarkeit und übersichtlichere Darstellung der Termine feststellbar, d. h. die durch die Netzplanberechnung ermittelten Termine werden vermehrt in geplotteten oder geprinteten diagrammen dargestellt.

# Probleme bei der Anwendung der bekannten Planungshilfsmittel

Bei der Anwendung der verschiedenen Planungshilfsmittel über mehrere Jahhinweg wurden diverse Probleme festgestellt, mit denen der Planer bei der Durchführung seiner Tätigkeit frontiert ist. So müssen bei der Anwendung von Hand betriebener Planungshilfsmittel grosse Zeichneraufwendungen in Kauf genommen werden, was zum vornherein zu einem gewissen Zielkonflikt führt, nämlich zeitgerecht Terminpläne zu erstellen. Für grössere Projekte können deshalb solche Planungshilfsmittel nur noch beschränkt eingesetzt werden, obwohl z. B. das Balkendiagramm oder der zeitmassstäbliche Netzplan bei den Projektbeteiligten sehr begrüsst werden.

Für die Projektabwicklung von projekten standen deshalb vor allem EDV-Netzplanprogramme im Vordergrund, die erfahrungsgemäss mit gewissen Nachteilen behaftet sind:

- Die Anwendung der Netzplantechmit EDV-Programm stösst nur bei einem kleinen Teil von Projektleitern, Objektleitern und Sachbearbeitern auf aktive Unterstützung: dadurch wird die Terminplanung in Frage gestellt.
- Der Planer ist bei der Anwendung der Netzplantechnik mit vielen EDVtechnischen Fragen konfrontiert und kann sich somit den echten Problemen der Terminplanung und Terminüberwachung nicht mehr in genügen-Ausmass widmen.
- Die logische Verknüpfung der Tätigkeiten zu einem zusammenhängen-Netz ist in der Detailplanung von

Bauprojekten nur für einen kleinen Teil der Tätigkeiten gegeben, d. h. der grösste Teil der Verknüpfungen muss nur deshalb formuliert werden, um das Netz überhaupt rechnen zu können.

- Die Zeitspanne zwischen festgestellter Abweichung im Netzplan, Datenaufbereitung und Datenausgabe mit Computerprogramm ist relativ gross, was sich auch in den Rechnungskosten niederschlägt.
- Die Darstellungsformen der Netzplantechnik sind öfters umstritten.

Aus dieser Situation heraus und aus einem echten Bedürfnis, auch für kleine und mittlere Projekte mit vernünftigen Zeitaufwand Balkendiagramme erstellen zu können, fasste man den Entschluss, ein Planungsprogramm auf der Basis der Balkendiagramm-Technik zu entwickeln.

# Balkplot - Programmgrundlagen

# Anforderungen und Basis des Programmes

Für die Programmentwicklung wurden die folgenden Forderungen zugrunde gelegt:

- Als Planungsbasis eine leichtverständliche, bewährte und praxisnahe Planungstechnik
- Eliminieren des zeitraubenden Zeichneraufwandes
- kurze Zeitspanne zwischen Terminplanentwurf und Terminplanherausgabe
- Anwendung des Programmes durch Büropersonal (ohne EDV-Vorkenntnisse) und damit Entlastung des Planers von EDV-technischen Problemen
- Bausteinartiger Aufbau des Programmes zum flexiblen Einsatz für verschiedenartige Projekte
- Einbezug der Grundelemente der Netzplantechnik, wie Ablauflogik
- lesbares Output-Angebot, das nicht zuerst interpretiert werden muss

Als Planungsbasis wurde das ständliche Balkendiagramm gewählt, und zwar diejenige Form, bei der schiedene Tätigkeiten auf einer Linie dargestellt werden. Mit der Wahl dieser Programmbasis sind bereits gewisse Elemente der Netzplantechnik eingebaut.

# EDV-technische Grundlagen

Das Computerprogramm Balkplot wurde vorerst zur firmeninternen Anwendung konzipiert und basiert demzufolge auf der hier installierten EDV-Hardware/Software. Als zentrale Computer-

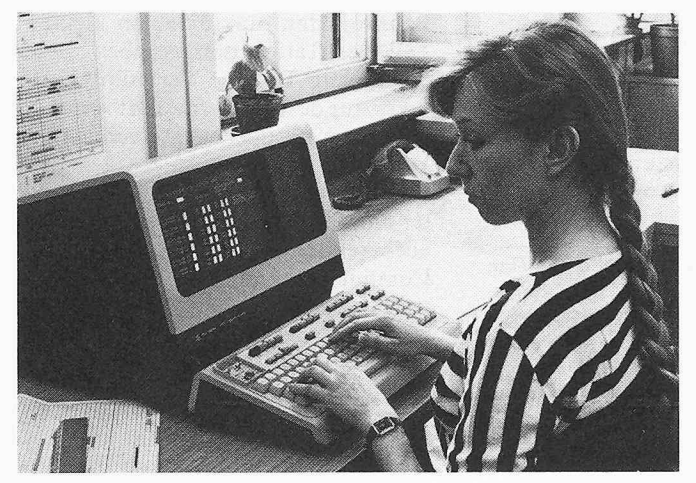

Bildl. Der Zugriff zum Programm Balkplot erfolgt über dezentral verteilte Bild2. Alle Programmschritte werden an Hand von selbsterklärenden «Mas-

einheit steht ein Prime 400 zur Verfügung, der über ein grosses Netz von dezentral verteilten Bildschirmterminals einen Dialog im Timesharing-Betrieb gestattet (Bild 1). Als Datenausgabe-Geräte sind Printer, Ploter und Graphikterminals vorhanden.

Basierend auf dieser Hardware-Konfiwurde das Programm Balkplot in der Programmiersprache Fortran IV geschrieben. Es wurde vor allem darauf geachtet, für die Programmanwendung einen hohen Benützungskomfort zu reichen. So wurde z. B. ein spezielles Software-Paket eingebaut, das die Steuerung aller Programmschritte über selbsterklärende «Masken» (Bild 2) stattet.

Programmbeschreibung

Balkplot ist ein umfangreiches Programmpaket, das alle Planungsbereiche enthält, die zu einem vollständigen nungshilfsmittel gehören, nämlich (Bild 3):

- Terminplanung mit Balkendiagramm
- Einsatzmittelplanung (Kapazitätsund Kostenplanung)
- Fortschrittsüberwachung
- Kritische Pfad-Analyse.

Zusätzlich wurde ein Programmteil dazugefügt, der den selektiven Zugriff zu den Daten von verschiedenen diagrammen gestattet.

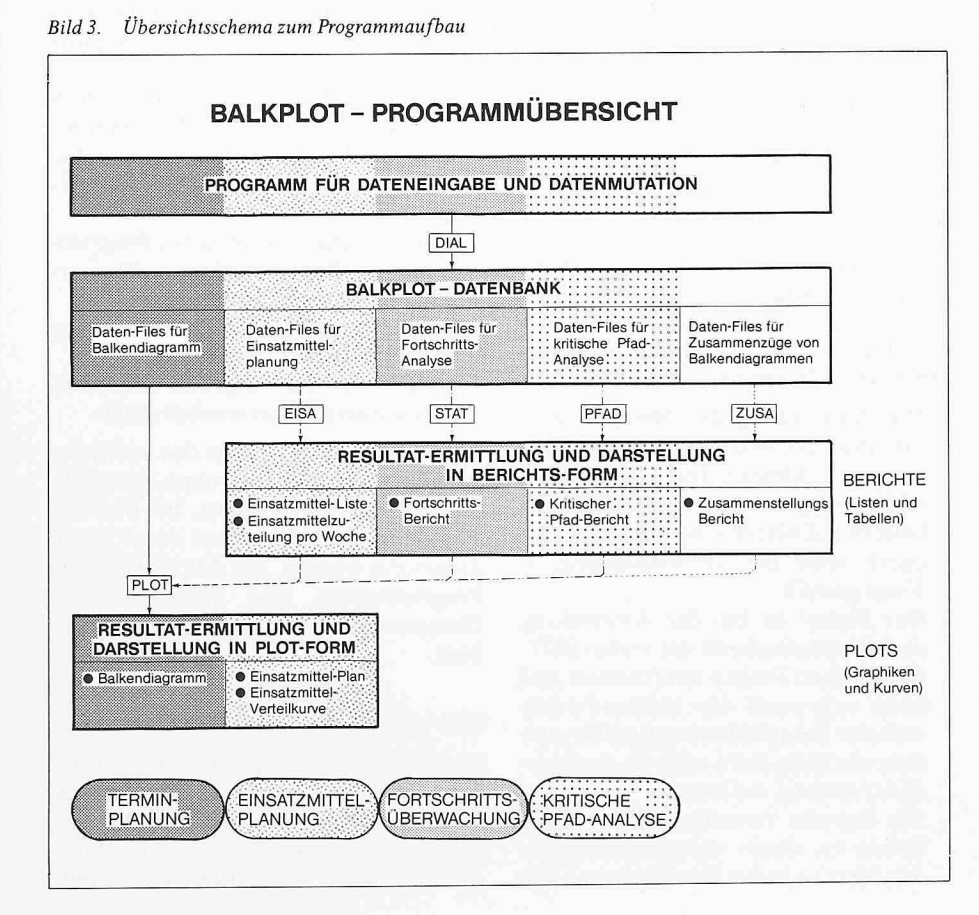

ken» mit vorgegebenen Datenfeldern am Bildschirmterminal durchgeführt

Die verschiedenen Programmteile können je nach Projektbedürfnis wahlweise eingesetzt werden, wobei das Balkendiagramm immer als Basis vorhanden sein muss.

# Terminplanung mit Balkendiagramm

Für die Erstellung eines Balkendiagrammes müssen zwei Programmschritte durchlaufen werden (siehe Bild 3):

- Erstellen bzw. Mutation der Datenbank.
- Zeichnen des Balkendiagrammes aufgrund der Datenbank und den wünschten Output-Anforderungen.

# Erstellung der Datenbank

Um eine übersichtliche Programmhandhabung bei der Dateneingabe zu gewährleisten, wurde der Inhalt des Balkendiagrammes (Bild 4) in artglei-Datenelemente unterteilt.

Die erste Gruppe enthält die Textteile des Balkendiagrammes:

- Titelkopf zur Eingabe von Projektbezeichnung, Kunde, usw.
- Tätigkeiten/Untertitel mit zusätzlichen Kolonnen zur Angabe von Nummern, Prioritäten und wortlichkeiten. Tätigkeitsgruppen können als Untertitel (grössere Schrift) hervorgehoben werden.
- Legende zur Beschreibung der im Balkendiagramm verwendeten gnaturen.

Eine zweite Gruppe enthält alle elemente, die für den Termin-Bereich des Balkendiagrammes erforderlich sind:

- Balken/Ereignis zur Darstellung des zeitlichen Ablaufes mit verschiedenen Balken- und Ereignis-Signaturen (max. 12 je Tätigkeitslinie). Eine grosse Auswahl von diversen Signagibt die Möglichkeit, typische Tätigkeitsabläufe standardisiert dar-

Projektmanagement Schweizer Ingenieur und Architekt 35/82

|                                                    |                    | TITELKOPF-DATEN (01)                                                                                                | VC1001                  |
|----------------------------------------------------|--------------------|----------------------------------------------------------------------------------------------------|-------------------------|
| ARCH. -ING.<br>п<br><b>KUNDE</b><br>SUB-ARCH, INGI |                    | <u>The second contract of the second contract of the second contract of the second contract</u><br>---------------- | PLAN-                   |
|                                                    |                    | <b>TITEL</b>                                                                                                    | INFORMATION             |
| 1.) ARCH.-ING                                      |                    | <b>1. MOTOR COLUMBUS</b><br>2. INGENIEURUNTERNEHMUNG AG                                                             |                         |
| 2.) SUB ARCH.-ING                                  | $\mathbf{1}$<br>2. | PARKSTRASSE<br>5401 BADEN                                                                                           |                         |
| 3.1<br><b>KUNDE</b>                                | 3.                 | 2.<br>* 1. BBR<br>4.                                                                                                | KKU MUELHEIM-KAEPLICH   |
| <b>TITEL</b><br>$\langle \cdot, \cdot \rangle$     | 1.<br>2.<br>3.     | AUSLEGUNG NEBEN-UND KLEINLEITUNGEN<br>INNERHALB SICHERHEITSBEHAELTER<br>PLANPAKET 1                                 |                         |
| 5.<br>PLAN-INFO                                    |                    | 40<br>2.<br>1. DETAILTERMINPLAN<br>4.<br>DAT: 31.03.82 VIS:FRR<br>3.                                                | NR. 12.0557.05.011 REV. |

### Projektmanagement Schweizer Ingenieur und Architekt 35/82

zustellen (Bild 5). Überlappende tigkeitsbalken sind ebenfalls zulässig.

- Abhängigkeit zur Darstellung von wichtigen Verknüpfungen über schiedene Tätigkeitslinien.
- $-$  Bemerkung als Überschrift über Balken oder als Beschreibung von speziellen Ereignispunkten.

Die Zeitzuordnung dieser drei elemente wird mit Wochen-Nummer und Jahr vorgenommen.

Mit einem weiteren Datenelement Plotreihenfolge kann die Reihenfolge der Tätigkeitslinien beliebig festgelegt oder geändert werden.

### Darstellung des Balkendiagrammes

Ausgehend von der erstellten Datenbank kann das Balkendiagramm mit diversen Parametern je nach Projektbedürfnis verschiedenartig dargestellt werden:

- $-$  Zeichnungsformate (Bild 6): einerseits festbegrenzte Formate wie A3-hoch, A3/A2-quer mit Folgeblätoder andererseits Formate mit variabler Länge (je nach Anzahl der Tätigkeitslinien, max. 120) und zwar in der Breite des A3- und A2-Formates.
- Zeitmassstäbe (Bild 6): zur Gestaltung des Termin-Bereiches können fünf verschiedene Zeitraster verwendet werden, die von einem 1/2-Wochenraster bis zu einem 2-Monatsraster reichen. Zusätzlich können auch drei verschiedene Zeitraster mit tivem Kalender gewählt werden, um Abläufe losgelöst von effektiven Zeiten darzustellen.
- Der Termin-Bereich kann beliebig ausgewählt werden, indem der fangspunkt mit Wochen-Nummer und Jahr festgelegt wird. Der Umfang des Termin-Bereiches wird dann durch das Zeichnungsformat und den Zeitmassstab bestimmt.

Durch die Kombination der verschiedenen Zeichnungsformate und Zeitmassstäbe ergibt sich ein breites Spektrum von Darstellungsmöglichkeiten. Der Termin-Bereich kann somit im 1/2-Wochenraster ein Jahr umfassen und im 2-Monatsraster siebzehneinhalb Jahre. Dadurch können Balkendiagramme in jedem gewünschten Detaillierungsgrad als Übersichts-, Koordinations- oder Detailterminplan erstellt werden.

Mit weiteren Optionen kann die stellung bestimmter Zeichnungselemente unterdrückt werden, so z. B. Vertikalraster, Horizontalraster, Projektstandlinie, Texte im Titelkopf, Beschriftung im Massstabkopf, Darstellung der Legende, Verantwortungskolonne, usw.

ENERGY DEPARTEMENT<br>STATE OF ATLANTIS COAL FIRED POWER PLANT UNITS <sup>1</sup> & 2 Et TITELKOPF MBUS/ CONSTRUCTION WORK UNIT 1 BATE: 21.JAN.81 VIS:STKA GENERAL TIME SCHEDULE Ol STATUS' OCT.1980 NR: C81-H0-040.003 REV-A

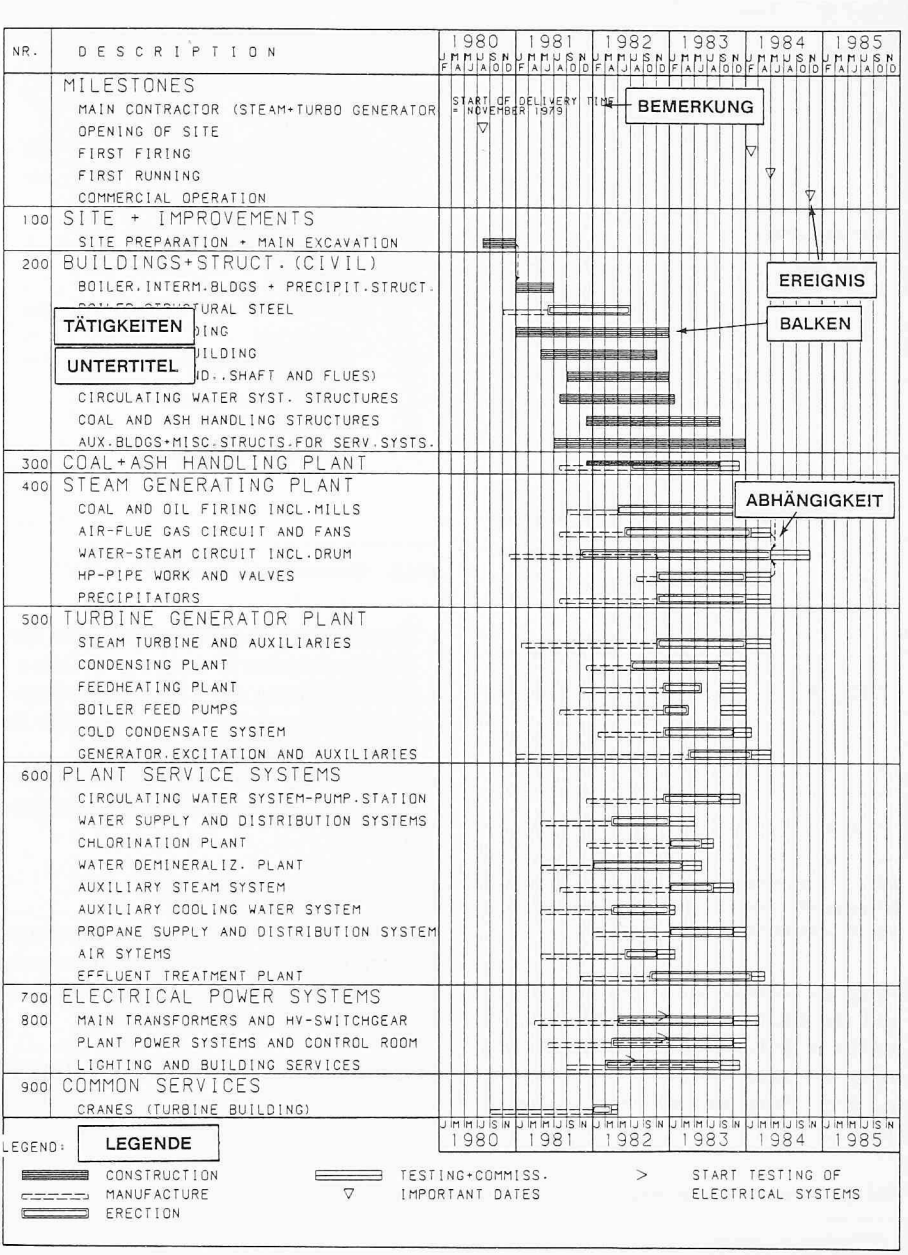

Bild 4. Balkendiagramm mit den verschiedenen Datenelementen

# Einsatzmittelplanung (Kapazitäts- und Kostenplanung)

Für grössere Projekte genügt es nicht, nur Terminpläne zu erstellen. Es ist bedingt erforderlich, die im Terminfestgelegten Tätigkeitsabläufe auf Kapazitätsbedarf zu überprüfen und dem tatsächlichen Kapazitätsangebot gegenüberzustellen. Auftretende zitätsspitzen sind dann durch sinnvolle Änderungen im Terminplan auszugleichen.

In den meisten Fällen ergibt sich erst nach einer Einsatzmittelanalyse ein umfassender Überblick, welche und wieviele Einsatzmittel zur Realisierung des geplanten Terminablaufes notwendig sind. Nur wenn Dauer und Kapazität übereinstimmen, steht die Terminplanung bzw. die Dauer der einzelnen Tätigkeiten auf einer gesicherten Basis.

Um diese Aufgabenstellung effizient zu lösen, wurde zum bestehenden Terminplanungsprogramm ein Zusatzprogramm geschaffen, mit dem die Zuord-

Bild 5. Standard-Darstellung von typischen Tätigkeitsabläufen

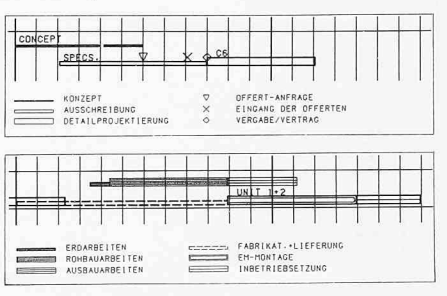

### Projektmanagement

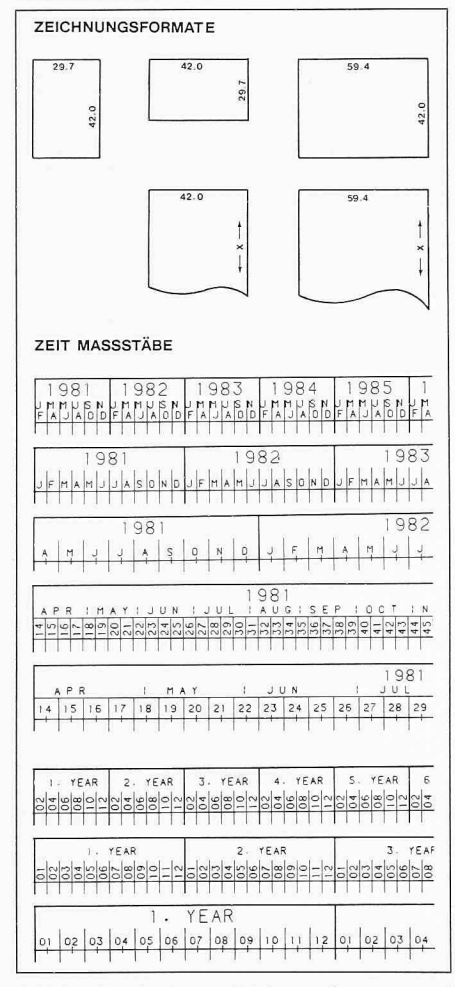

Verschiedene Zeichnungsformate und Bild 6. Zeitmassstäbe zur Darstellung von Balkendiagrammen im gewünschten Detaillierungsgrad

nung der Einsatzmittel vorgenommen und die entsprechenden Einsatzmittelprofile erstellt werden können. Das Zusatzprogramm Einsatzmittelplanung ist in drei Programmschritte aufgeteilt  $(Bild 3)$ :

AUFWAND FUER DIE PLANUNG UND AUSFUEHRUNG PAGE<br>RUN DATE 03.05.<br>BALKP-NR.<br>SUB-UFD TEST-BALKP> ELEKTRIZITAETS AG ZUERICH<br>KRAFTWERK STEIN - ERWEITERUNG  $03.05.82$ DER FIRMEN<br>GENERAL-PLAN ING.AG / BETON-BAU AG **KUEHLTURM BETON** AU AG<br>BAUAR- : NEBEN ZEICH.<br>BEITER : KOSTEN IST ENERAL-PLAN AC<br>RG. ZEICH-: TOTAL NEBEN-<br>NER : KOSTEN REC.:NR. OBJEKT/TAETICKEIT VER. ING. ZEICH-TOTAL ING.  $0.20$  $0.46$  $0.66$  $0.50$ EINGABEPROJEKT 1:100<br>GENEHMIGUNG BAUAMT ZUERICH GPI<br>BEY  $\frac{1}{2}$ :  $\overline{\phantom{a}}$ VERBINDUNGSKANAL  $01$  $1.50$  $7.50$  $9.00$  18.48  $1.00$  $3.12$  $2.50$  $3.50$  $6 - 00$   $4 - 00$ **B A U T E I L<br>BAUPROJEKT 1:50<br>DETAILPLAENE GRUNDWASSERISOLIERUNG<br>SCHALUNGSPLAENE**  $2.00$  $0.50$  $3.00$ GPI<br>BBU<br>BBU<br>BBU<br>BBU  $0.30$ <br> $0.20$ <br> $0.50$  $0.50$  $1.50$  $\frac{1.39}{1.73}$  $4.00$ <br> $3.00$  $\frac{4.00}{2.00}$  $\begin{array}{c} 7 \\ 8 \\ 9 \end{array}$ SCHALUNGSPLAENE<br>STATIK + ARMIERUNGSPLAENE<br>BAU VERBINDUNGSKANAL  $1.00$ 18.48  $\frac{10}{11}$ E M – A U S R U E S T U N G<br>KUEHLWASSERLEITUNGEN  $1.00$  $1.00$  $2.00$  $0.50$  $\frac{11}{12}$ <br> $\frac{13}{14}$ KUEHLWASSEKLEITUNGEN<br>ROHRLEITUNGEN HILFSMEDIEN<br>KABELPRITSCHEN<br>VERKABELUNG RL<br>GPI<br>KAB  $1.00$  $1.00$  $2.00$  $0.50$  $15 \frac{1}{2}$ 02 KUEHLTURM  $3.50$  $1.39$  $0.50$  $1.00$  $1.50$  $0.50$  $4.00$  $20 - 32$  $0.80$ BAUPROJEKT 1:50<br>SCAALURGSPLAERE<br>STATIK UND ARMIERUNGSPLAERE<br>BAU KUENLTURHTASSE<br>MUSSAUARBEITER<br>MUSSAUARBEITER<br>VENTILATOREN<br>VENTILATOREN<br>HYDR. EINBAUTER  $0.50$  $1.00$  $1.50$  $\begin{array}{c} 16 \\ 17 \\ 18 \\ 19 \\ 20 \\ 21 \\ 22 \\ 23 \end{array}$ GPI<br>BBU<br>BBU<br>BBU<br>BBU<br>BBU<br>GPI<br>BD  $2.00$ <br> $2.00$  $0.30$ <br> $0.50$  $1.39$ 16.17  $4.16$  $24^{1}$ TBS-VERSUCHE / INBETRIEBNAHME  $2-00$  11.00 : 13.00 38.80  $3.20 \quad 4.96$  $1.80 \t 4.50$ :  $8.16 \t 4.50$ 

Bild 8. Einsatzmittel-Liste je Tätigkeitslinie

- Erweiterung der Datenbank um die entsprechenden Einsatzmittel-Daten
- Durchführung der Einsatzmittelanalyse und Darstellung der Resultate in Berichten (als Zwischenschritt)
- Darstellung der Resultate in Plot-Form als Histogramm oder Summen-Tabelle.

# Erweiterung der Datenbank

Um die Einsatzmittelanalyse durchzuführen, müssen nur zwei Datenelemente zur bestehenden Datenbank hinzugefügt werden:

- Einsatzmittel-Verzeichnis: Vollständige Auflistung aller Einsatzmittel, die den Tätigkeitsbalken zugeordnet

Bild 7. Einsatzmittel-Zuteilung je Woche als Zwischenbericht für die Einsatzmittel-Optimierung

|                        | ELEKTRIZITAETS AG ZUERICH<br>KRAFTWERK STEIN - ERWEITERUNG<br>KUEHLTURM | AUFWAND FUER DIE PLANUNG UND AUSFUEHRUNG<br>DER FIRMEN<br>GENERAL-PLAN ING.AG / BETON-BAU AG                                    | PAGE.<br>3<br>RUN DATE 03.05.82<br>06<br>BALKP-NR.<br>SUB-UFD TEST-BALKP> |
|------------------------|-------------------------------------------------------------------------|----------------------------------------------------------------------------------------------------|---------------------------------------------------------------------------|
|                        |                                                                         |                                                                                                    |                                                                           |
|                        | : RESOURCE : BALKEN: E :                                                | 1980                                                                                                    |                                                                           |
|                        |                                                                         | REC :----------T:-T:T:X: JAN. : FEBR. : MAERZ : APR. : MAI : JUNI : JULI : AUG. : SEPT. : OKT. : NOV. : DEZ.                    |                                                                           |
|                        | NR. : CODE:MEN: Y:N: Y:E :P :                                           |                                                                                                    |                                                                           |
|                        |                                                                         | : CE : P: R: P: IL: 0 : 1 2 3 4 5 6 7 8 9 0 1 2 3 4 5 6 7 8 9 0 1 2 3 4 5 6 7 8 9 0 1 2 3 4 5 6 7 8 9 0 1 2 3 4 5 6 7 8 9 0 1 2 |                                                                           |
|                        |                                                                         |                                                                                                    |                                                                           |
|                        |                                                                         |                                                                                                    |                                                                           |
|                        | 1: EINGABEPROJEKT: 1:100                                                | :1010                                                                                                    |                                                                           |
|                        | $1:$ GP-Z $1 \cdot C$ 183 15-1 :                                        | : 22                                                                                                    |                                                                           |
|                        | 1 : GP=N .5T 1B3 15-1 :                                                 | $-44$                                                                                                    |                                                                           |
|                        | $1 : GP-1$ . 2T 1B3 15-1 :                                              |                                                                                                    |                                                                           |
| $\cdot$ :              |                                                                         |                                                                                                    |                                                                           |
| 2:                     | GENERMIGUNG BAUAMT ZUERICH                                              | 1 1 1 1 1 1 1 1 1 1                                                                                                    |                                                                           |
|                        | 2 : PRUE 1.C 1B1 15 0 :                                                 |                                                                                                    |                                                                           |
| $\mathbb{R}$           | 11.12                                                                   |                                                                                                    |                                                                           |
| 3:01                   | VERBINDUNGSKANAL                                                        |                                                                                                    |                                                                           |
| $\sim$                 | ----------------                                                        |                                                                                                    |                                                                           |
| ×.                     |                                                                         |                                                                                                    |                                                                           |
| 5:                     | BAUPROJEKT 1:50                                                         | $5555 - -$                                                                                                    |                                                                           |
|                        | 5 : GP-I .5T 1B3 13-1 :                                                 | $- -10101010$                                                                                                    |                                                                           |
| $5 : GP-Z$             | $1 - T$ 1B3 35-1:                                                       | $-6666666$                                                                                                    |                                                                           |
| $5:GP \in N$           | $3.7$ 1B3 15-1 :                                                        | $777 - - -$                                                                                                    |                                                                           |
|                        | 5 : GP-Z - 5T 1B3 12-1 :                                                |                                                                                                    |                                                                           |
| $\ddot{z}$             | $-28$                                                                   |                                                                                                    |                                                                           |
| 6:                     | DETAILPLAENE GRUNDWASSERISOLIERUNG                                      | 101010101010                                                                                                    |                                                                           |
| 6:PRHE                 | $6: BB-Z$ 1.5T 1B2 15-1 :<br>$1.6$ 181 15 0 $\pm$                       | 1111<br>$\sim$                                                                                                    |                                                                           |
| $6:BB+Z$               | $1-C$ 1B2 15-1 :                                                        | 101010101010                                                                                                    |                                                                           |
|                        |                                                                         | $5555 - -$                                                                                                    |                                                                           |
| $6 : BB-I$<br>$6:BB=N$ | $.5T$ $1B2$ $13-1$ :<br>$-3T$ 1B2 45-1 :                                | $- - - - 11$                                                                                                    |                                                                           |
|                        |                                                                         |                                                                                                    |                                                                           |
| ÷.                     | $\cdot$                                                                 |                                                                                                    |                                                                           |
| 7:                     | SCHALUNGSPLAENE                                                         | 2121212121212121                                                                                                    |                                                                           |
| 7:PRUE                 | 7: BB-Z 4.T 1B2 15-1:                                                   | 1111<br>$\sim$ 1.000 $\sim$                                                                                                    |                                                                           |
|                        | $1.C$ $1B1$ $150:$<br>7 : BB+Z 1.5C 1B2 13-1 :                          | $15151515 = -$                                                                                                    |                                                                           |
| $7 : BB=N$             | $.2T$ 1B2 45-1 :                                                        | $--- 000$                                                                                                    |                                                                           |
| $\mathbf{r}$           | $\sim$                                                                  |                                                                                                    |                                                                           |
| 8:                     | STATIK + ARMIERUNGSPLAENE                                               |                                                                                                    |                                                                           |
|                        | 8 : BB-I 1.T 1B2 13-1 :                                                 | $141414 - -$                                                                                                    |                                                                           |
| $B : BB-Z$             | 2.T IB2 35-1 :                                                          | $-282828$                                                                                                    |                                                                           |
| 8: PRUE                | $1.6$ 1B1 15 0 :                                                        | 1111<br>$\sim$ $\sim$                                                                                                    |                                                                           |
| $B$ : $BB=N$           | $-5T$ 1B2 15-1 :                                                        | 11111                                                                                                    |                                                                           |
| $\mathbf{r}$           |                                                                         | $\cdot$                                                                                                    |                                                                           |

oder als Summen gerechnet werden sollen.

Schweizer Ingenieur und Architekt 35/82

- Einsatzmittel-Mengen: Zuordnung der Einsatzmittel-Beträge zu den zugehörigen Tätigkeitsbalken. Die Beträge können als Menge mal Zeiteinheit (z. B. Mann-Monate) oder als Menge je Zeiteinheit (z. B. Mann je Monat) angegeben werden.

Die Zuteilung der Einsatzmittel auf den Tätigkeitsbalken kann auf die Fünftel des Balkens aufgeteilt werden. Je Tätigkeitslinie können zehn verschiedene Einsatzmittel zugeordnet werden.

Für die Berichtsausgabe sind noch zwei weitere Datenelemente notwendig, nämlich Auftragsbezeichnung und Tabellenüberschrift.

# Einsatzmittel-Analyse und Resultatdarstellung in Berichtform

Mit dem zweiten Programmschritt wird die Zuteilung der Einsatzmittel zu den jeweiligen Tätigkeitsbalken vorgenommen und die Resultate werden in zwei Berichten dargestellt.

Die Einsatzmittel-Zuteilung je Woche (Bild 7) gibt im ersten Teil des Berichtes eine detaillierte Wochenzuteilung aller Einsatzmittel und zwar für alle Tätigkeiten, wobei die Beträge je Woche als Zahlenpaare mal 10er Potenz dargestellt werden. Am Ende des Berichtes wird für alle Einsatzmittel die Summenverteilung gebildet. Mit Hilfe eines Spezialzeichens können über diese Summenverteilungen beliebige Subtotale oder Total-Summen verlangt werden.

Die Einsatzmittel-Liste (Bild 8) gibt eine Aufstellung der Einsatzmittel je Tätigkeitslinie, wobei auch hier beliebige Subtotale oder Total-Summen gebil-

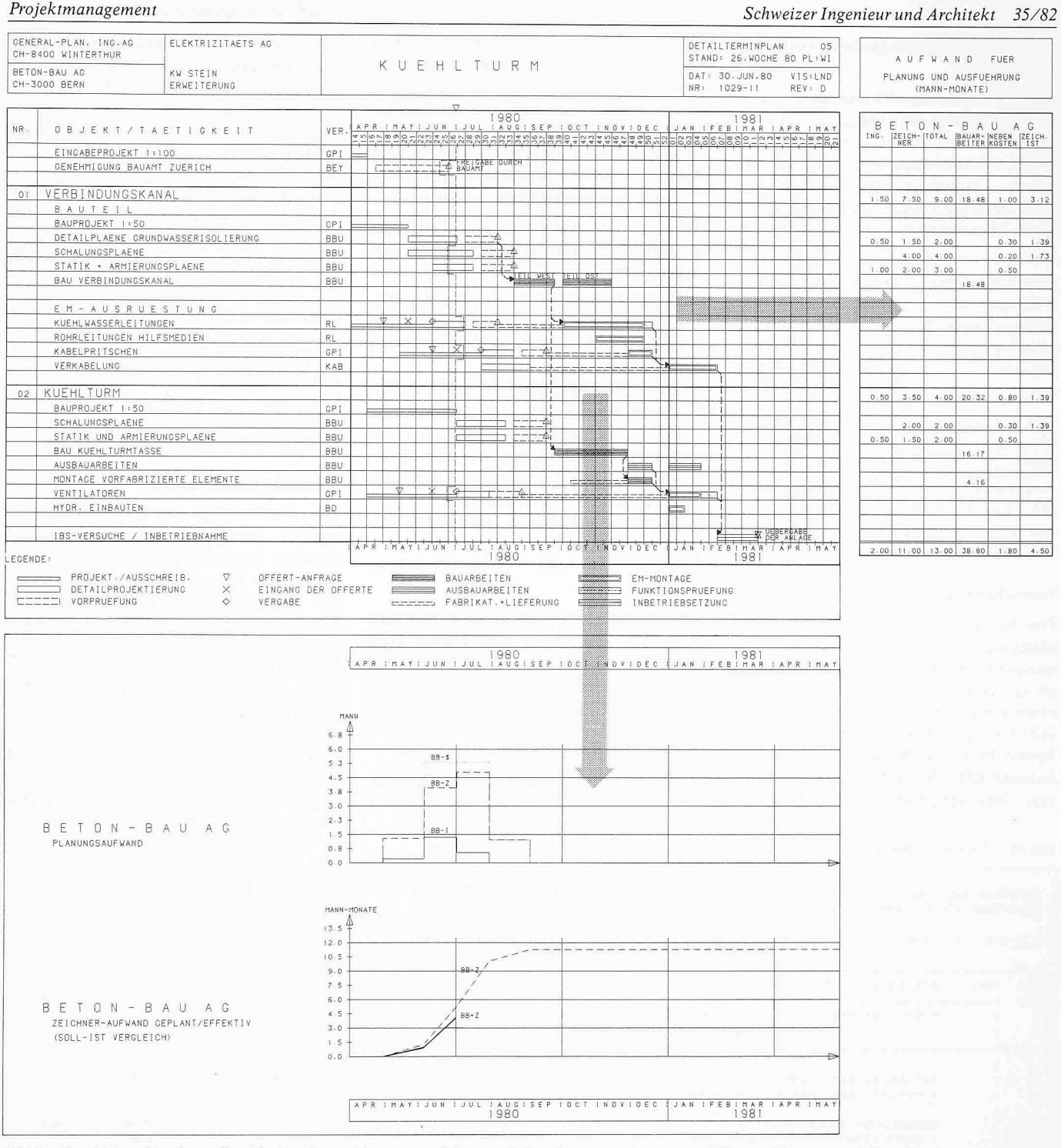

Bild 9. Kombinierte Plot-Darstellung der Termin- und Einsatzmittelplanung: Balkendiagramm, Einsatzmittel-Plan und Einsatzmittel-Verteilkurven

det werden können. Bei Untertiteln des Balkendiagrammes werden automatisch in vertikaler Richtung Subtotale berechnet und am Ende des Berichtes wird eine Total-Summe ausgewiesen.

Mit einer speziellen Option können Umrechnungsfaktoren, z. B. Kosten je Mann-Monat, angegeben werden, um die ermittelten Mann-Monate als Kosten auszuweisen.

Diese zwei Berichte sind lediglich als Zwischenberichte gedacht. Für eine spätere Einsatzmittel-Optimierung hingegen liefern sie die notwendigen, detaillierten Basiswerte.

# Darstellung der Resultate in Plot-Form

Mit dem dritten Programmschritt werden nun die Zwischenresultate aus der Einsatzmittel-Analyse in zwei verschiedenen Plots in lesbare Form umgesetzt.

Die Einsatzmittel-Verteilkurve (Bild 9, unterer Teil) gibt eine anschauliche Darstellung der resultierenden Einsatzmittel-Summen als Histogramm und kann in direktem Bezug zum Balkendiagramm gezeichnet werden. Die Einsatzmittel-Beträge können als Beträge je Woche oder als Beträge über den Monat gemittelt, je nach dem zugehörigen Balkendiagramm, gezeichnet werden.

Für die einzelnen Balkendiagramme können insgesamt 20 verschiedene Kurvendiagramme gezeichnet werden, wobei wahlweise in einem Diagramm mehrere Kurven mit verschiedenen Stricharten darstellbar sind. Die einzelnen Kurvendiagramme sind bezüglich Massstab des Einsatzmittel-Betrages, Diagramm-Titel, Diagramm-Höhe und Strichart der Kurven voneinander unabhängig.

Anhand dieser Einsatzmittel-Verteilkurven kann man Kapazitätsengpässe sofort erkennen und aufgrund der oben beschriebenen Einsatzmittel-Zuteilung je Woche (Bild 7) kann eine Optimie-

rung im Balkendiagramm vorgenommen werden.

Die Einsatzmittel-Verteilung kann auch als Summenkurve dargestellt werwas vor allem zur Darstellung von Kosten-Verteilungen gedacht ist. Mit dieser Darstellungsart können aber auch Soll/Ist-Vergleiche über verschiedene Einsatzmittel vorgenommen werden

Der Einsatzmittel-Plan (Bild 9, rechter Teil) gibt eine graphische Darstellung der gewünschten Einsatzmittel je Tätigkeitslinie mit entsprechenden Subtotalen oder Total-Summen in horizontaler oder vertikaler Richtung.

Um eine übersichtliche Zusammenstellung der Information aus Terminplanung und Einsatzmittelplanung zu erreichen, können das Balkendiagramm, die Einsatzmittel-Verteilkurven und der Einsatzmittel-Plan in einer Plot-Darstellung gezeichnet werden (Bild 9).

## Fortschrittsüberwachung

Die Terminplanung und Einsatzmittelplanung dürfen keine statischen Planungselemente bleiben. Im Gegenteil ist es notwendig, in periodischen abständen (z. B. jeden Monat), den Projekt-Fortschritt aufgrund der vorgege-Planung (Balkendiagramm und Einsatzmittel-Verteilung) zu kontrollieren. Bei festgestellten Terminabweichungen können dadurch rechtzeitig korrektive Massnahmen eingeleitet werden. Um diese Problemstellung zu lösen, enthält Balkplot ein Zusatz-Programm, das einerseits den Projektstand ermittelt und andererseits den fortschritt der vergangenen Berichts-Periode in verbaler Form erfasst.

Es sind im wesentlichen zwei Datenelemente zur bestehenden Datenbank hinzuzufügen:

- Projekt-Status: Angabe des Ausführungsstandes der einzelnen Tätigkeitsbalken als %-ausgeführt oder als Restdauer.
- Nachführungs-Bemerkungen: 3zeilige Beschreibung des Bearbeitungsstander einzelnen Tätgkeiten (z. B. Kurzbegründungen bei weichungen, Probleme, wichtige Ereignisse, Prognosen usw.)
- Weitere, sekundäre Datenelemente, wie z. B. Titelblatt, Auftragsbezeichnung, Liste der Verantwortlichen, usw.

Im Fortschritts-Bericht (Bild 10) werden nun die Ergebnisse der Fortschritts-Analyse dargestellt. Dieser Bericht bringt im linken Teil eine Auflistung der Tätigkeiten analog zum Balkendiagramm und schafft somit einen klaren Bezug zum Terminplan.

Auf einer zweiten Linie wird der führungsstand des Tätigkeitsbalkens

# Projektmanagement Schweizer Ingenieur und Architekt 35/82

mit folgenden Parametern dargestellt: Ausführungsstand in Prozenten jetzt und Vormonat, Restdauer der Tätigkeit in Wochen und Abweichung von vorgabe. Im rechten Teil des Berichtes werden auf drei Zeilen je Tätigkeitslidie Nachführungs-Bemerkungen gedruckt. Der Fortschritts-Bericht kann entweder in der gleichen Tätigkeitsreihenfolge wie im Balkendiagramm ausgegeben werden oder selektiert nach den Verantwortlichen.

Der somit ermittelte Projektstand kann nun im Balkendiagramm automatisch als Projektstandslinie (Bild 9) gezeichwerden und gibt dadurch einen Überblick, was noch auszuführen ist. Terminabweichungen lassen sich durch sofort erkennen.

# Kritische Pfad-Analyse

Um die Vorzüge der Netzplantechnik speziell bezüglich Ablauflogik wenden, kann mit einem weiteren Programmteil eine Verknüpfungsstruktur auf das bestehende Balkendiagramm überlagert werden, wobei man sich hier auf die wesentlichen und auch notwen-Verknüpfungen beschränken kann. Durch Vorgabe der verbindlichen Projektecktermine können nun die kritischen Pfade bestimmt werden. Des weiteren ist es möglich, aufgrund von festgestellten Terminabweichunbei der Fortschrittsüberwachung

Bild 10. Fortschritts-Bericht

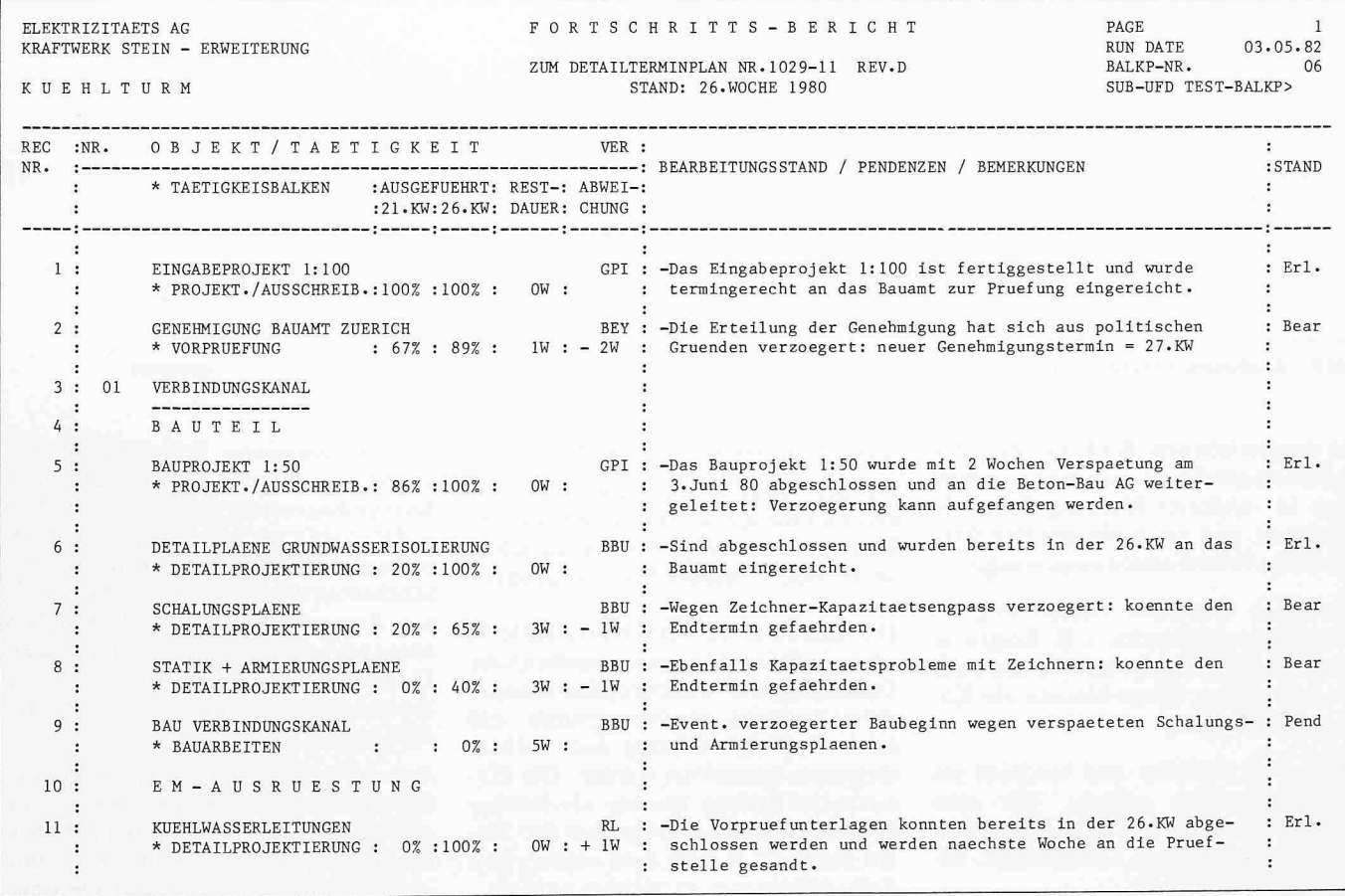

die Auswirkungen auf die kritischen Pfade zu überprüfen.

Die kritischen Pfade werden im Balkendiagramm mit Verbindungspfeilen und speziellen Markierungen der keitsbalken gekennzeichnet, damit die Prioritäten in der Projektabwicklung erkennbar werden.

Der Programm-Teil Kritische Pfad-Analyse ist zur Zeit in dieser Form noch nicht implementiert: zur Darstellung von wichtigen Abhängigkeiten stehen jedoch im Balkendiagramm die dungspfeile zur Verfügung.

# Zusammenzüge von Balkendiagrammen (Re/Organisations-Programm)

Die Projekte der Kraftwerkindustrie haben eine solche Grösse und Komplexität, dass man gezwungen ist, den Projektablauf mit mehrstufigen Terminplanungssystemen in verschiedenen Teilterminplänen darzustellen. Das hat zur Folge, dass für ein Grossprojekt z. B. <sup>10</sup> bis <sup>15</sup> verschiedene, nach Objekten gegliederte Terminpläne (Balkendiabestehen. Um sich gleichwohl den Zugriff zu den verschiedenen kendiagrammen sicherzustellen, wurde ein Zusatzprogramm geschaffen, das die nachfolgend beschriebenen tionen ausführen soll:

- Zusammenstellen von Auszügen aus verschiedenen Balkendiagrammen,
- Zusammenstellen von verschiedenen (ganzen) Balkendiagrammen,
- Trennen eines Balkendiagrammes in mehrere Balkendiagramme.

# Zusammenstellen von Auszügen aus verschiedenen Balkendiagrammen

Mit dieser Programm-Option ist es möglich, aus mehreren Balkendiagrammen gewisse Tätigkeitslinien nach bestimmten Auswahlkriterien auszuwählen und in einem neuen Balkendiagramm darzustellen. Als Auswahlkrite-(Selektierung) stehen die folgenden Möglichkeiten zur Verfügung:

- Tätigkeits-Nummern in den verschiedenen Balkendiagrammen,
- beliebige Textzeichen in der Tätigkeitsbeschreibung (z. B. Verantwortlichkeit),
- bestimmte Balken-Typen.

Mit diesen Selektierungsmöglichkeiten können z. B. für Grossprojekte mit schiedenen, nach Objekten aufgeteilten Balkendiagrammen Zusammenzüge für einzelne Disziplinen erstellt und gezeichnet werden (Bild 11). Des weiteren ist es auch möglich, aus einem henden Balkendiagramm, das die Planungs- und Ausführungsphase abdeckt, nur einen Auszug über den Planungszu erstellen und zu zeichnen.

### Zusammenstellen von verschiedenen (ganzen) Balkendiagrammen

Mit dem Zusammenstellungs-Programm können auch verschiedene, vollständige Balkendiagramme zusammengezowerden, damit eine Einsatzmittel-Analyse über ein ganzes Grossprojekt (mit verschiedenen Teilterminplänen) ausgeführt werden kann.

# Trennen eines Balkendiagramms in verschiedene Balkendiagramme

Entsprechend den obgenannten Selektierungs-Möglichkeiten lässt sich auch ein bestehendes Balkendiagramm in verschiedene Balkendiagramme aufteilen.

# Vorzüge der Balkplot-Anwendung

Aufgrund von zahlreichen Anwendungen seit Mitte 1979 konnten bei der Planung verschiedener Projekte bemerkenswerte Verbesserungen und Vereinfachungen festgestellt werden, die im nachfolgenden Abschnitt in den Hauptzügen dargestellt sind.

# Flexibel in der Anwendung für Projekte verschiedener Grösse

Wegen dem bausteinartigen Aufbau des Programmes ist es möglich Blakplot als umfassendes Planungsinstrument für kleine und einfache Projekte wie auch für grosse und komplexe Projekte wenden. Für kleine Projekte kann z. B. nur die Terminplanung und die entsprechende Fortschrittsüberwachung angewendet werden. Bei Grossprojekten mit mehreren Balkendiagrammen kann zusätzlich der Programmteil Einsatzmittelplanung einbezogen werden, um die Terminplanung auf eine gesicherte Basis bezüglich Kapazitätsbedarf zu stellen.

Mit Balkplot können Terminpläne für alle Planungsstufen erstellt werden, so z. B. Übersichtsterminpläne, tionsterminpläne und Detailterminpläne. Balkplot ist auch sehr flexibel, wenn es gilt, die Terminplanung eines Projektes von der Konzeptphase in die Detailüberzuführen, kann doch mit dem Zusammenstellungsprogramm die bestehende Planung beliebig erweitert, neu zusammengestellt oder getrennt werden.

# Äusserst kurze Verarbeitungszeit mit bescheidenem Kostenaufwand

Durch die Anwendung von Balkplot wird der zeitraubende Zeichneraufwand hinfällig. Lediglich ein bescheide-Aufwand für die Dateneingabe ist erforderlich, um je nach Verfügbarkeit

### KOORDINATIONS-TERMINPLÄNE PRO OBJEKT (SYSTEM)

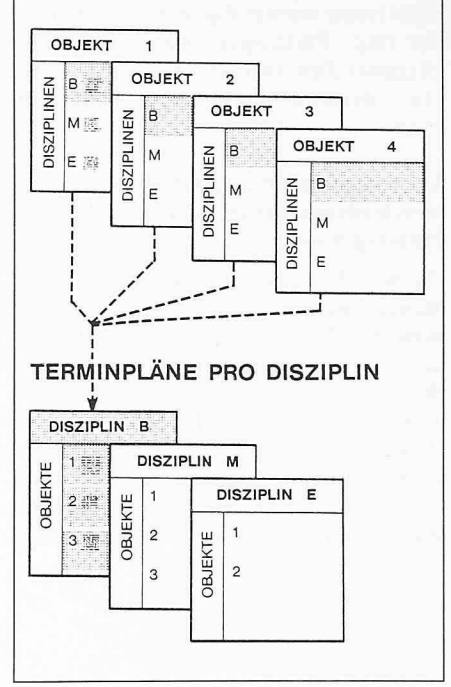

Bild 11. Mögliche Zusammenstellung von Balkendiagrammen: Selektierung nach Disziplinen

des Zeichnungsgerätes, Balkendiagramme von 120 Tätigkeitslinien innerhalb zwei bis drei Stunden zu erstellen. Falls nur eine Überarbeitung eines bestehenden Balkendiagrammes notwendig ist, so ist der Zeitaufwand noch geringer. Des weiteren lassen sich mit einem sätzlichen Aufwand von nur ein bis zwei Stunden verschiedene tel-Verteilkurven aufzeichnen, die eine anschauliche Beurteilung des tätsbedarfes ermöglichen.

Gesamthaft betrachtet bietet also Balkplot die Möglichkeit termingerecht Terminpläne zu erstellen. Die anfallenden Kosten für Dateneingabe und puterstellung liegen in angemessenem Rahmen.

### Entlastung des Planers von Routinearbeit oder grossem EDV-technischem Aufwand

Während bei der Netzplantechnik der Planer sich auch sehr stark mit EDVtechnischen Belangen befassen muss, wie z. B. Umsetzen der Information in Ablochbelege, Rechnungsläufe mit Fehleranalyse und Interpretation der Ergebnisse, so ist der EDV-Arbeitsaufwand bei der Balkplot-Anwendung relativ gering.

Der Planer hat lediglich aufgrund der geänderten Planungsvorgaben die bestehenden Balkendiagramme mittels Handeintragungen anzupassen. Die nachfolgende Daten-Eingabe/Mutation und die Erstellung der neuen Balkendiagramme kann einem Planungs-

assistenten oder auch Büropersonal überlassen werden. Für die anwendung sind nur minimale EDV-Kenntnisse notwendig, die sich der Planer resp. Planungsassistent innerhalb kürzester Zeit an Hand eines instrukti-Benützerhandbuches erwerben kann.

# Aktive Unterstützung durch die verschiedenen Projektstellen bei der Projektplanung

Da das Planungs-Programm auf dem Balkendiagramm aufgebaut ist, wird auch die Zusammenarbeit des Planers mit allen Projektstellen auf eine einfa-Basis gestellt. Die Ergebnisse des Planers sind in leichtverständlichen Diagrammen, Kurven oder Berichten dargestellt und informieren auf schauliche Weise die Projektbeteiligten. Somit ist auch die Diskussionsbasis geschaffen um bestehende Planungsprobleme zu lösen.

### Idealer Zusammenhang von Terminund Einsatzmittelplanung

Das Balkendiagramm bietet für die wendung der Einsatzmittelplanung eine ideale Bezugsbasis und bringt mit dem Einsatz von Balkplot auch eine sehr übersichtliche und zusammenhängende Darstellung der Resultate aus Termin- und Einsatzmittelplanung. Mit Balkplot besteht auch die Möglichkeit, gleichzeitig mit der Erstellung eines Terminplanes, die Einsatzmittelplamitzuziehen. Damit kann man sich laufend einen Überblick über den erforderlichen Kapazitätsbedarf schaffen und kann somit sich abzeichnende Kapazitätsspitzen schon während der Erarbeitung des Terminplanes ausgleichen.

# Schlussbemerkungen

Mit dem beschriebenen Planungsprogramm Balkplot wurde das Balkendiagramm, ein altbewährtes Planungshilfsmittel, entscheidend weiterentwickelt. Damit ist ein einfaches und orientiertes Planungsinstrument geschaffen, das die Belange des Projektmanagements wirkungsvoll unterstützt. Um aber eine erfolgreiche Projektabwicklung sicherzustellen, müssen nebst einem handlichen Planungshilfsmittel auch die entsprechenden personellen und organisatorischen aussetzungen erfüllt sein müssen.

Adresse der Verfasser: K. Staub, W. Landolt und R. Lang, c/o Motor-Columbus Ingenieurunternehmung AG, Parkstr. 27, 5401 Baden.